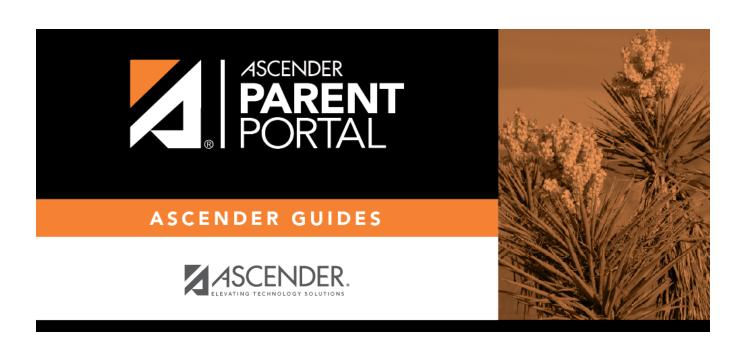

Reset Password (Restablecer contraseña)

## **Table of Contents**

| Parent -  | Retrieve | User | Name/Reset   | Password |  |
|-----------|----------|------|--------------|----------|--|
| raielit - | VERIEVE  | OSCI | Maille/Veser | rasswoiu |  |

## Parent - Retrieve User Name/Reset Password

This page allows you to recover your user name or reset your password.

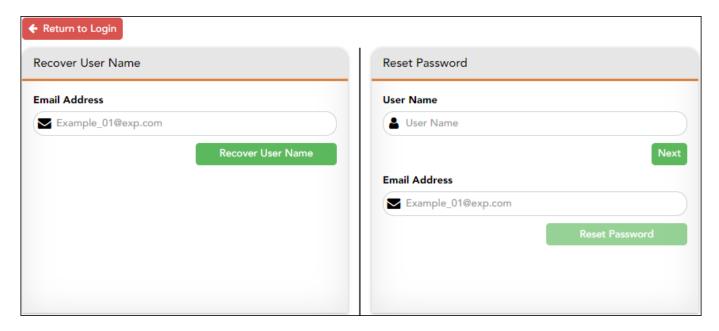

**E-mail** Type your current email address.

Click **Submit**. A message is sent to your email address that contains a new password.

Return to txConnect, and log on using your user name and new password. Once you are logged on, you can reset your password as described above.

## Look up user name:

This option is not available if email is not available for the application.

**E-mail** Type your current email address.

Click **Submit**. A message is sent to your email address that contains your user name and a new password.

Return to txConnect, and log on using your user name and new password. Once you are logged on, you can reset your password as described above.

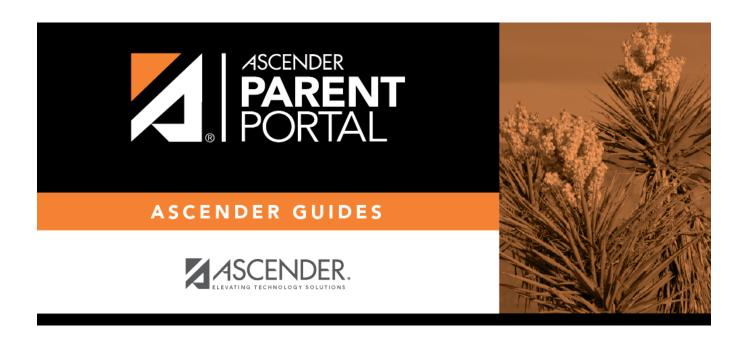

## **Back Cover**